# JUDGING ON SPEECHWIRE.COM

Created by Katherine Burke from Randolph High School (Randolph, NJ)

[kburke@rtnj.org](mailto:kburke@rtnj.org)

#### $\Box$ Ay SpeechWire Tournament Services X +  $\times$ iii live.speechwire.com/index.php C ⇧ ★ NSDA I ClubForms N NY Ins #4 RubiStar PB PBWorks ● Fem Glossary I I Mail M Drew WHCP APEH  $\Box$  HH  $SubLP$ SD Expenses 医 **Books D** RAM

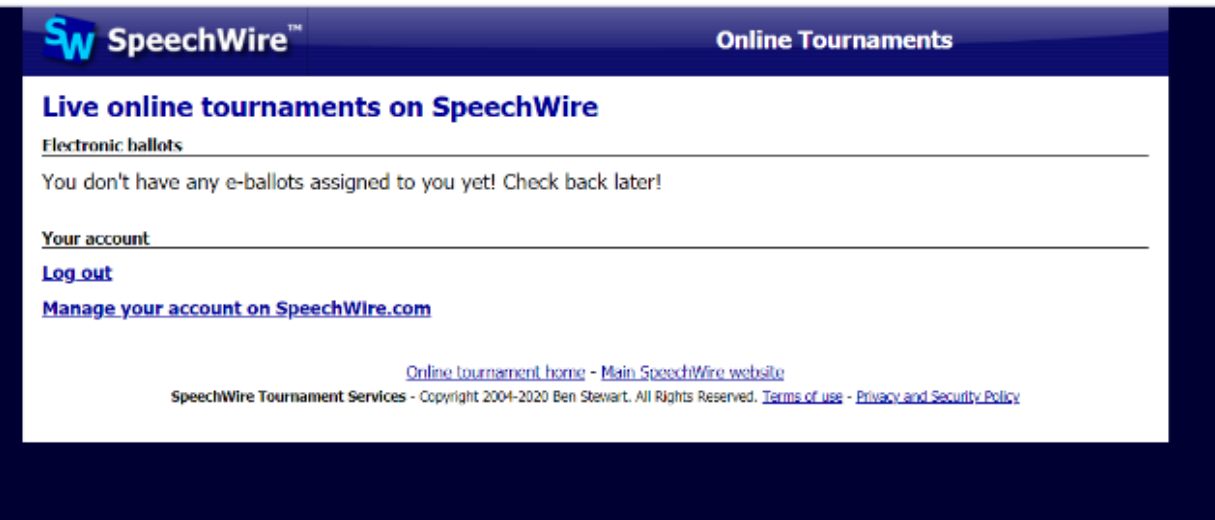

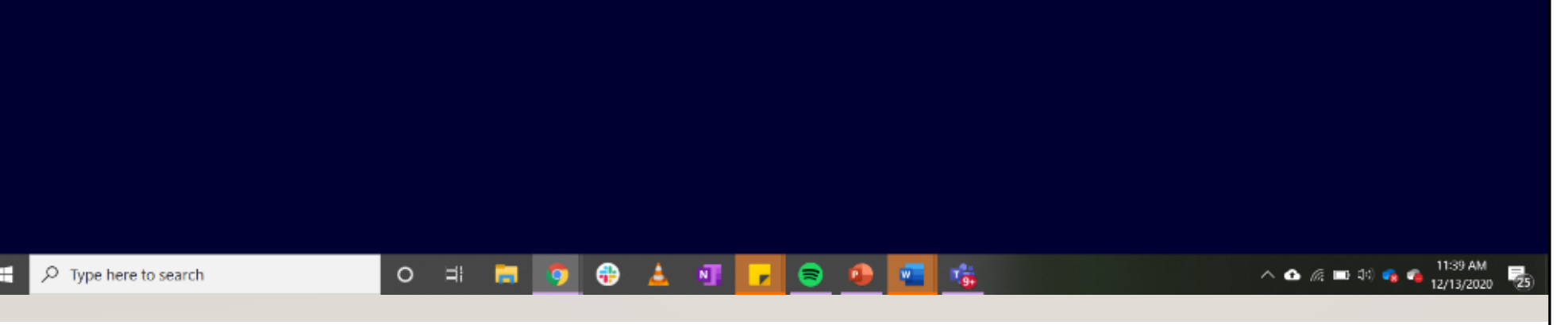

*The image ABOVE is what you will see if you do NOT have a ballot.*

**All ballots will be posted here: <https://live.speechwire.com/>**

*If you don't have a ballot right away – please wait in the Judges Lounge. You may not be judging that round OR you may get a ballot sent to you late.*

#### *Important Tips:*

*Make sure you are LOGGED IN to your account. You should use the email that you provided your coach. There is a "reset password" button if you do not remember your login details.*

#### **SPEECHWIRE**

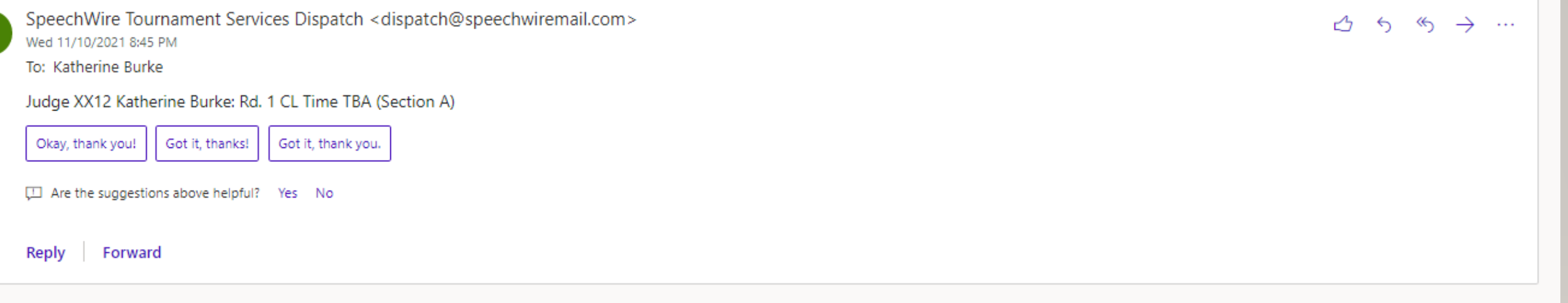

*This is what you will see in your email when you "get" a round.*

*Remember, this will be sent to the email that you provided to your coach!* 

*If you do not see it, please check your spam or adjust your email settings. Sometimes, email servers block Speechwire.* 

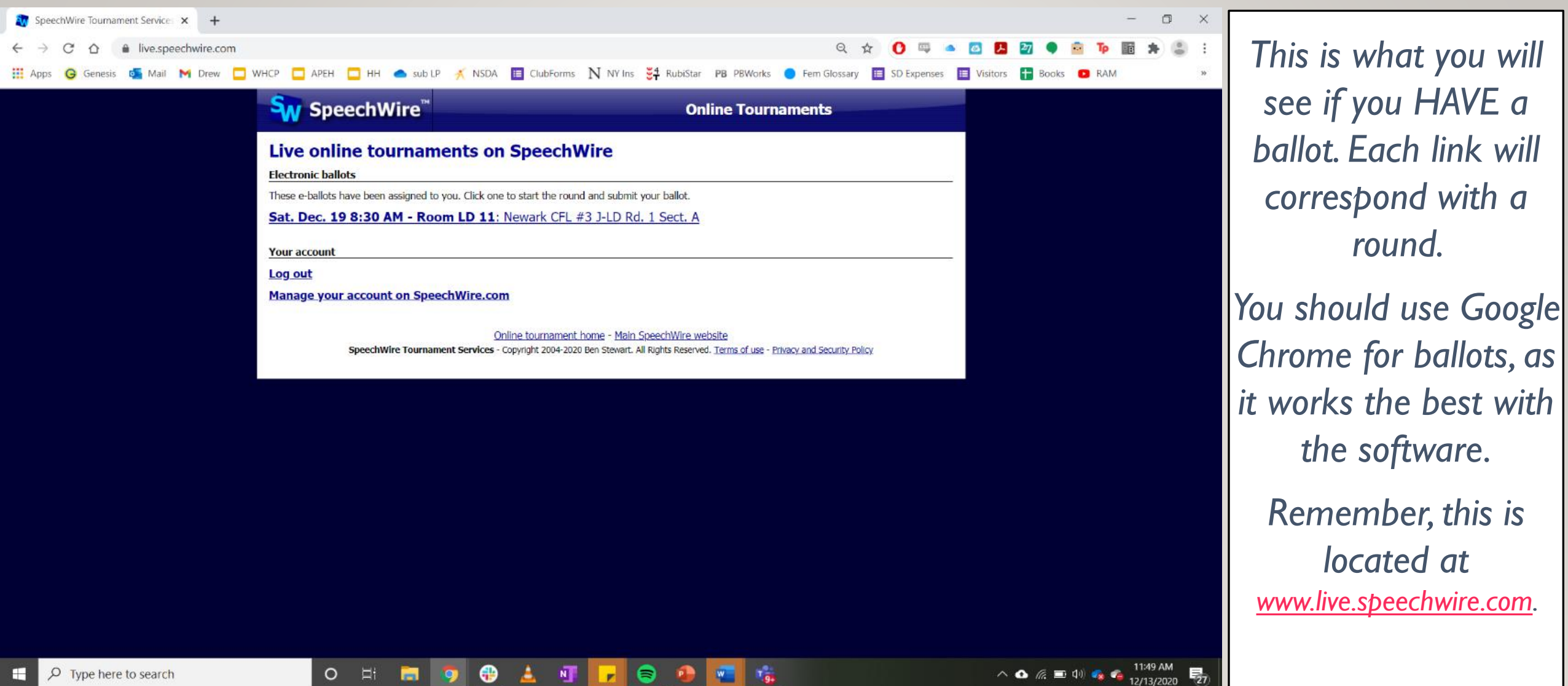

*see if you HAVE a ballot. Each link will correspond with a round. You should use Google Chrome for ballots, as it works the best with the software.*

*located at* 

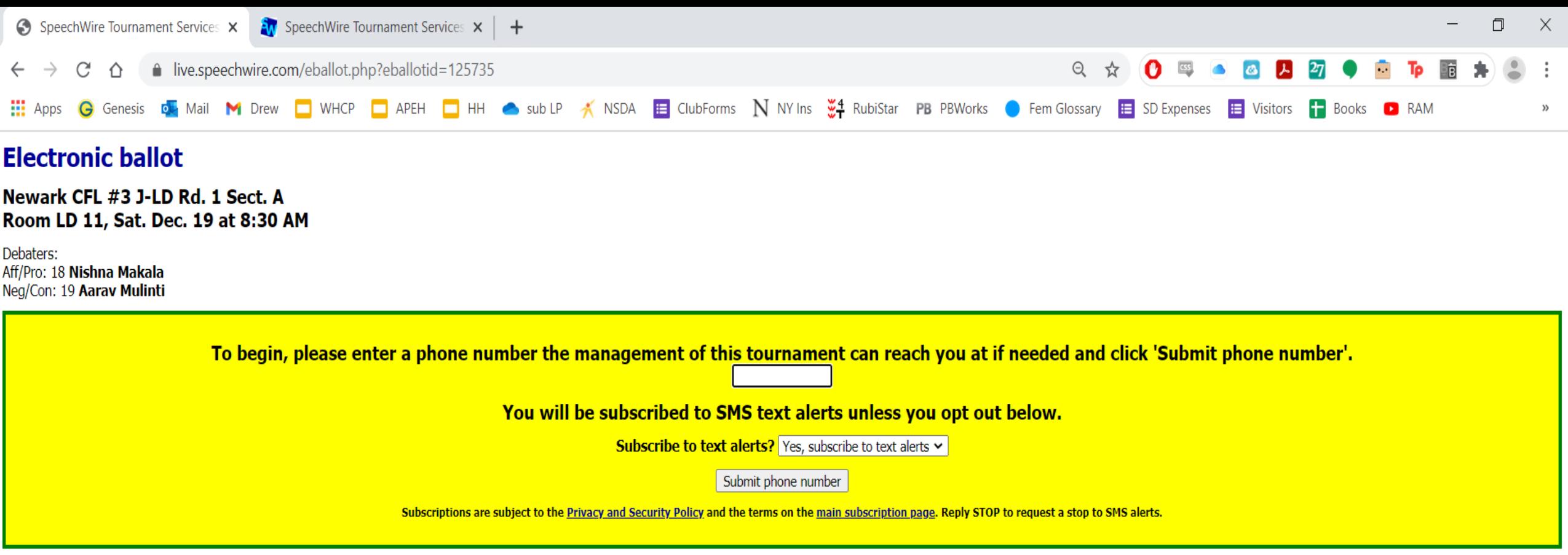

Return to home page

*When you click on the correct ballot link, you will see this yellow box pop up in the BEGINNING OF THE DAY. This phone number will allow tournament staff to contact you if there is an issue. Your phone number will not be posted on the ballot for students to see. You will also have an option to subscribe to text alerts at this point – I recommend that you do this so that you are doubly aware of an upcoming round.* 

Newark CFL #1 V-DEC Rd. 1 Sect. A Room 106, Sat. Nov. 12 at 9:00 AM **Judge: Ben Stewart TEST** 

**Click here to let the tournament know** <u>you're on your way</u>

Please click the link above when you leave for your round so that the management of this tournament knows that you are on your way.

*Once you click on this link, the tournament will know that you are on your way.* 

*You should click this link, pack your things, and head to the room/place you are judging!* 

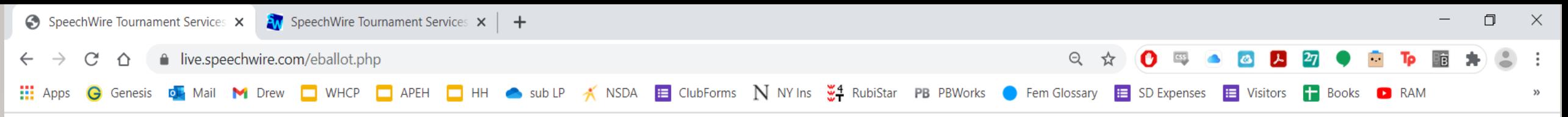

Newark CFL #3 J-LD Rd. 1 Sect. A Room LD 11, Sat. Dec. 19 at 8:30 AM

Debaters: Aff/Pro: 18 Nishna Makala Neg/Con: 19 Aarav Mulinti

**Click here to start the round** 

Please click the link above when the round begins so that the management of this tournament knows that you have started the round.

Return to home page

## *Then, click to start the round.*

*Doing this will show Tab (the tournament staff) that you are ready, in the room, and about to start judging.*

*Once you are in the ballot, you can double-check to make sure all information is correct (i.e. your name, and the names/schools of the competitors).* 

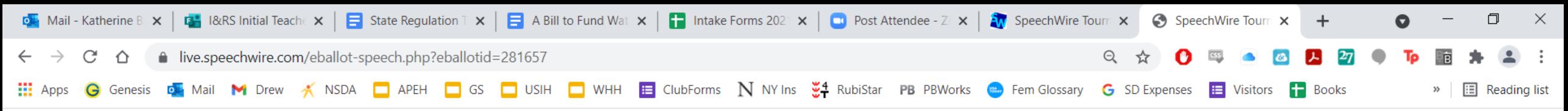

**Randolph Fall Classic CL Rd. 1 Sect. A** Wed. Nov. 30 at 12:00 AM **Judge: Katherine Burke** 

This is an asynchronous round, which means you will be watching pre-recorded videos of students' performances. To watch a video, click the 'Edit comments' for the student whose video you want to watch below, then click the large link to watch their video that appears.

Please carefully review the following statement on implicit bias from the National Speech and Debate Association.

"We are all influenced by implicit bias, or the stereotypes that unconsciously affect our decisions. When judging, our implicit biases negatively impact traditionally marginalized and disenfranchised students. Before writi moment to reflect on any biases that may impact your decision making.

Please remember that the video quality of a student's performance or speech may be impacted by lighting, internet, access to equipment, and other family members' presence in the home. To ensure a more equitable experience decision-making process and comments are related only to the content and quality of the presentation or speech itself."

Save ballot || Return to home page

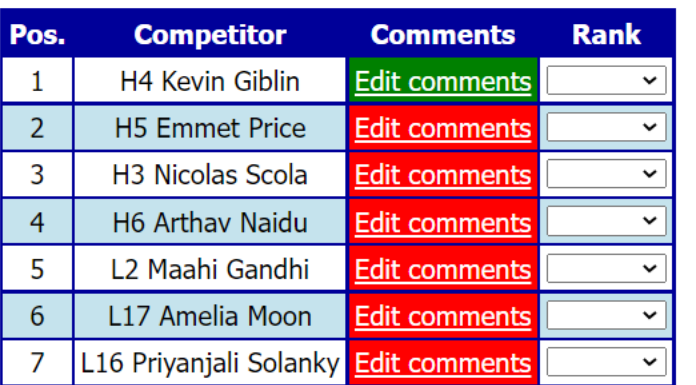

 $\widehat{\phantom{a}}$ 

Save ballot Return to home page On a SPEECH BALLOT, you will see the names of the students with their codes, comments, and ranks.

Click "Edit comments" to enter your comments and critiques. Please type them on a Word document, so that if you lose wifi, you don't lose all of your comments!

Show all

11/10/2021

 $\bigwedge$  47°F  $\wedge$   $\lbrack \mathcal{C} \rbrack$   $\qquad \qquad$   $\qquad$   $\blacksquare$   $\updownarrow$   $\lozenge$ 

 $100\%$   $\frac{1}{2}$ 

Type here to search

Document15.docx

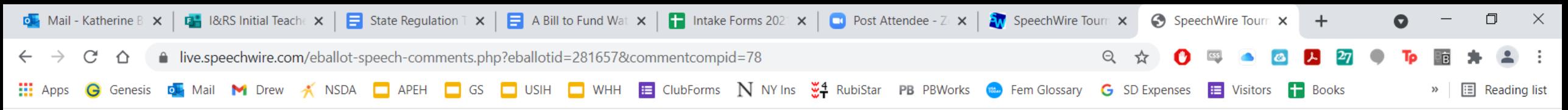

#### **Electronic comments**

**Randolph Fall Classic CL Rd. 1 Sect. A** Room, Wed. Nov. 30 at 12:00 AM

Speaker #1 -- H4 Kevin Giblin

#### Please carefully review the following statement on implicit bias from the National Speech and Debate Association.

"We are all influenced by implicit bias, or the stereotypes that unconsciously affect our decisions. When judging, our implicit biases negatively impact traditionally marginalized and disenfranchised students. Before writi moment to reflect on any biases that may impact your decision making.

Please remember that the video quality of a student's performance or speech may be impacted by lighting, internet, access to equipment, and other family members' presence in the home. To ensure a more equitable experience decision-making process and comments are related only to the content and quality of the presentation or speech itself."

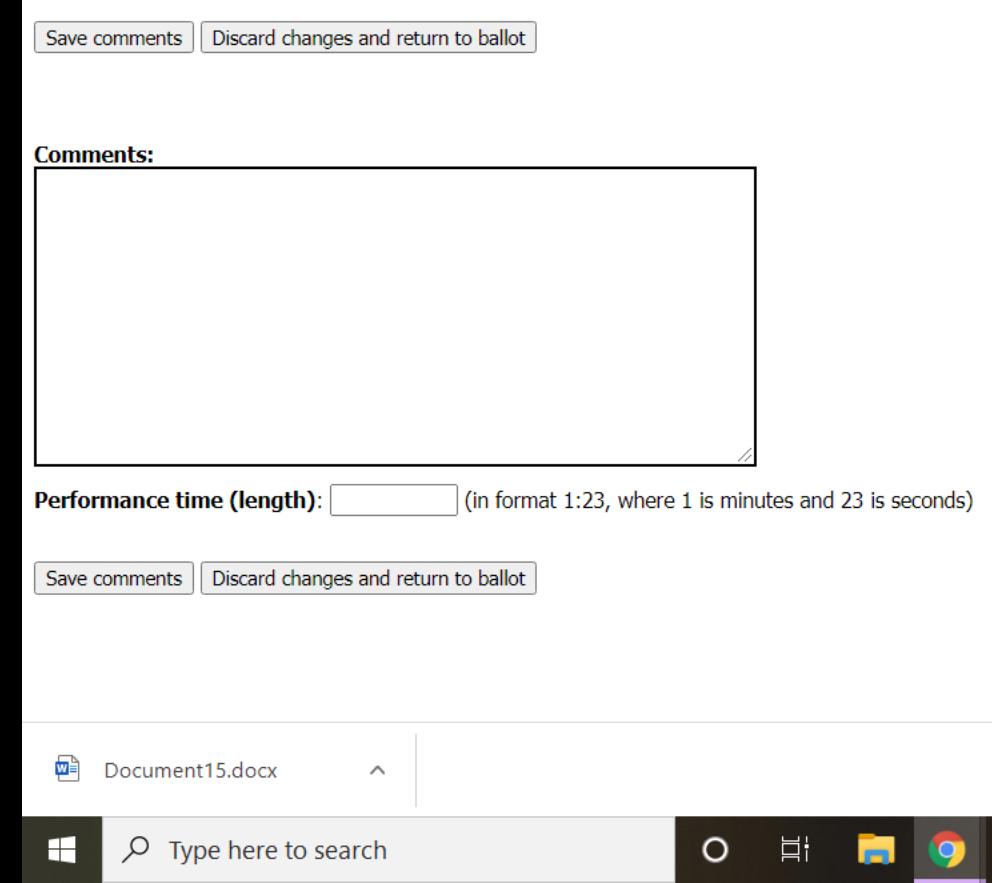

*When you click on "Edit comments," you will then see this screen.* 

*This is a SPEECH BALLOT. As you watch each student's performance, please write notes in Microsoft Word. Then, copy and paste them into the box you see here.* 

*You should also keep time so that you can write the time in the "Performance time (length)" under your comments. This is very important!* 

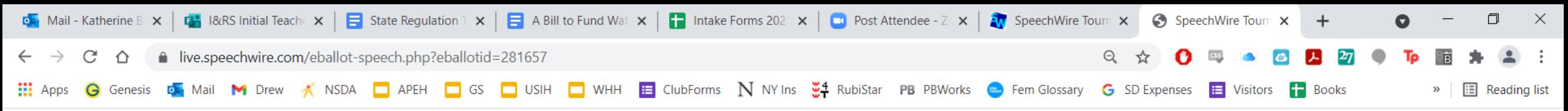

Randolph Fall Classic CL Rd. 1 Sect. A Wed. Nov. 30 at 12:00 AM **Judge: Katherine Burke** 

This is an asynchronous round, which means you will be watching pre-recorded videos of students' performances. To watch a video, click the 'Edit comments' for the student whose video you want to watch below, then click the large link to watch their video that appears.

Please carefully review the following statement on implicit bias from the National Speech and Debate Association.

O

"We are all influenced by implicit bias, or the stereotypes that unconsciously affect our decisions. When judging, our implicit biases negatively impact traditionally marginalized and disenfranchised students. Before writi moment to reflect on any biases that may impact your decision making.

Please remember that the video quality of a student's performance or speech may be impacted by lighting, internet, access to equipment, and other family members' presence in the home. To ensure a more equitable experience decision-making process and comments are related only to the content and quality of the presentation or speech itself."

Save ballot || Return to home page

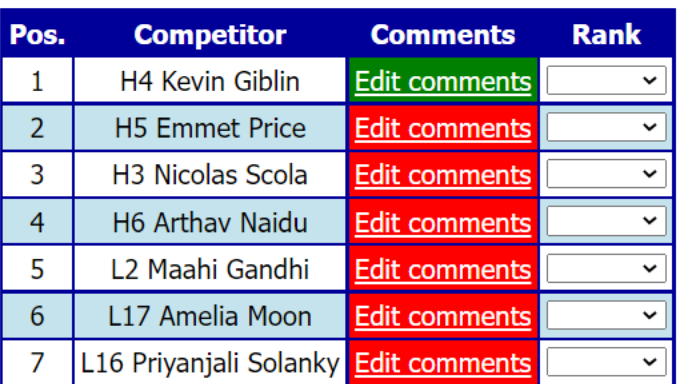

 $\widehat{\phantom{a}}$ 

Save ballot Return to home page FINALLY, rank the competitors. You cannot have two students earning the same rank. Make sure that the BEST in the room gets a 1. In this room, the "worst" in the room would get a 7 because there are 7 students in the room.

 $100\%$   $\downarrow$ 

Show all

11/10/2021

 $\rightarrow$  47°F  $\wedge$   $\left[\n\right]$   $\mathbb{R}$   $\cong$  40)

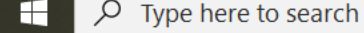

Document15.docx

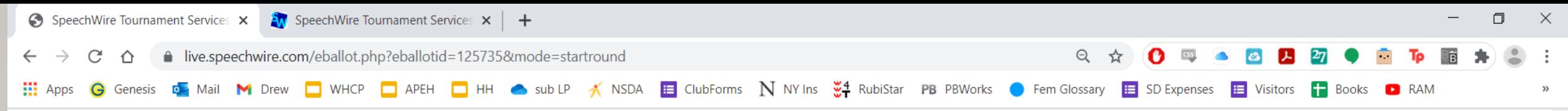

Thank you. The round has started.

Newark CFL #3 J-LD Rd. 1 Sect. A Room LD 11, Sat. Dec. 19 at 8:30 AM

points

points

 $\circ$ 

#### Click here to view a sample ballot for this event

You can save your work! If you use this page to type comments during the round, click Save ballot every 10 or 15 minutes to make sure you don't lose your work! Don't forget to click Save ballot once you have entered your decision and points! However, you can only save your decision and points one time. But you can keep entering more commments, then click Save ballot again!

Please click 'Save ballot' with your decision and points as quickly as possible once the debate ends! You can complete your comments later. Tab needs the decision and points ASAP.

Save ballot | Return to home page

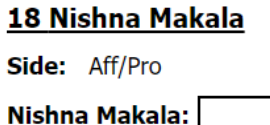

**19 Aarav Mulinti** 

Side: Neg/Con

**Aarav Mulinti:** 

**Winning Debater(s)** 

◯ 18 Nishna Makala

◯ 19 Aarav Mulinti

Save ballot

**Comments for 18 Nishna Makala** 

This is a **DEBATE BALLOT.** Notice that it is a little different!

Here, you will pick a winner and a loser, assign speaker points, and write comments. Make sure to write your comments in Microsoft Word so that you do not lose them! Our point values range from 25 to 30 points. Then, save your ballot. Please save vour winner ASAP!

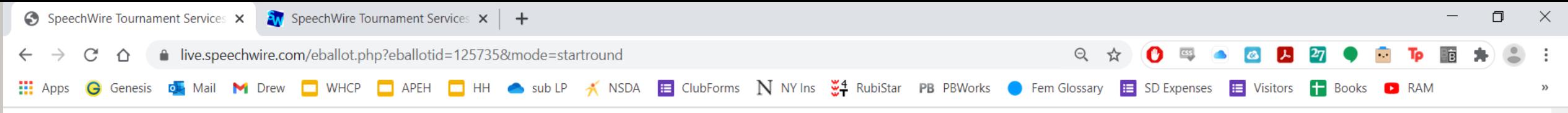

Thank you. The round has started.

#### Newark CFL #3 J-LD Rd. 1 Sect. A Room LD 11, Sat. Dec. 19 at 8:30 AM

#### Click here to view a sample ballot for this event

You can save your work! If you use this page to type comments during the round, click Save ballot every 10 or 15 minutes to make sure you don't lose your work! Don't forget to click Save ballot once you have entered your decision and points! However, you can only save your decision and points one time. But you can keep entering more commments, then click Save ballot again!

Please click 'Save ballot' with your decision and points as qu

Ħ

 $\circ$ 

Save ballot | Return to home page

#### 18 Nishna Makala

Side: Aff/Pro

Nishna Makala: points

#### **19 Aarav Mulinti**

Side: Neg/Con

**Aarav Mulinti:** points

#### **Winning Debater(s)**

◯ 18 Nishna Makala

◯ 19 Aarav Mulinti

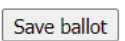

**Comments for 18 Nishna Makala** 

 $\varphi$  Type here to search

*25 – this student was racist, homophobic, screamed at you … this is rare*

- *26 – this student was below average*
- *27 – this student was average*
- *28 – this student was above average*
- *29 – this student was really good*

*30 – this is the best debate you have ever seen in your whole life … this is rare* 

## *IMPORTANT*

*Please save your winners/losers (in debate) and ranks (in speech) AS SOON AS POSSIBLE so that we can keep the tournament running on time. You can edit your comments afterwards.* 

*If you made a mistake with the winner/loser or ranks, please contact Tab immediately. You can edit comments, but you cannot edit winners/losers or ranks. "Tab" just means the tournament staff running the event.* 

*Make sure your comments encourage our students! They read every word of these ballots, make it so they are excited to come back to the next tournament! Be kind and give them useful feedback, and include compliments!* 

### *SOME POINTERS:*

- Be fair and encouraging! We want kids to come back the next week, either in person or virtually.
- Be equitable. Don't make comments on things that students cannot change. Don't make comments on students' backgrounds or the presence of family members/pets/street noises in their videos OR clothing choices that they have made for an in-person event.
- Some common things to write:
	- Vary your characters! It was hard to tell \_\_\_\_ from \_\_\_\_\_. OR I loved the strength of your characters!
	- Vary your tone, get quieter/louder to emphasize the story
	- I liked when you did \_\_\_\_\_\_\_ because it made me feel \_\_\_\_\_\_\_\_
	- I loved the way that you involved me in the piece by \_\_\_\_\_\_\_\_\_\_\_\_\_\_\_\_\_\_\_\_\_\_\_\_\_
	- I could tell that you really connected with \_\_\_\_\_\_\_\_\_\_\_\_\_\_
	- Your introduction was great! It showed the main point of the piece! *OR* Try to make your introduction to the piece a little more dynamic.
- Above all, have fun! Thank you so much for judging!!!
- If you have any questions email me at  $kbarke@rtnj.org$  or text/call me at 609-954-4493.

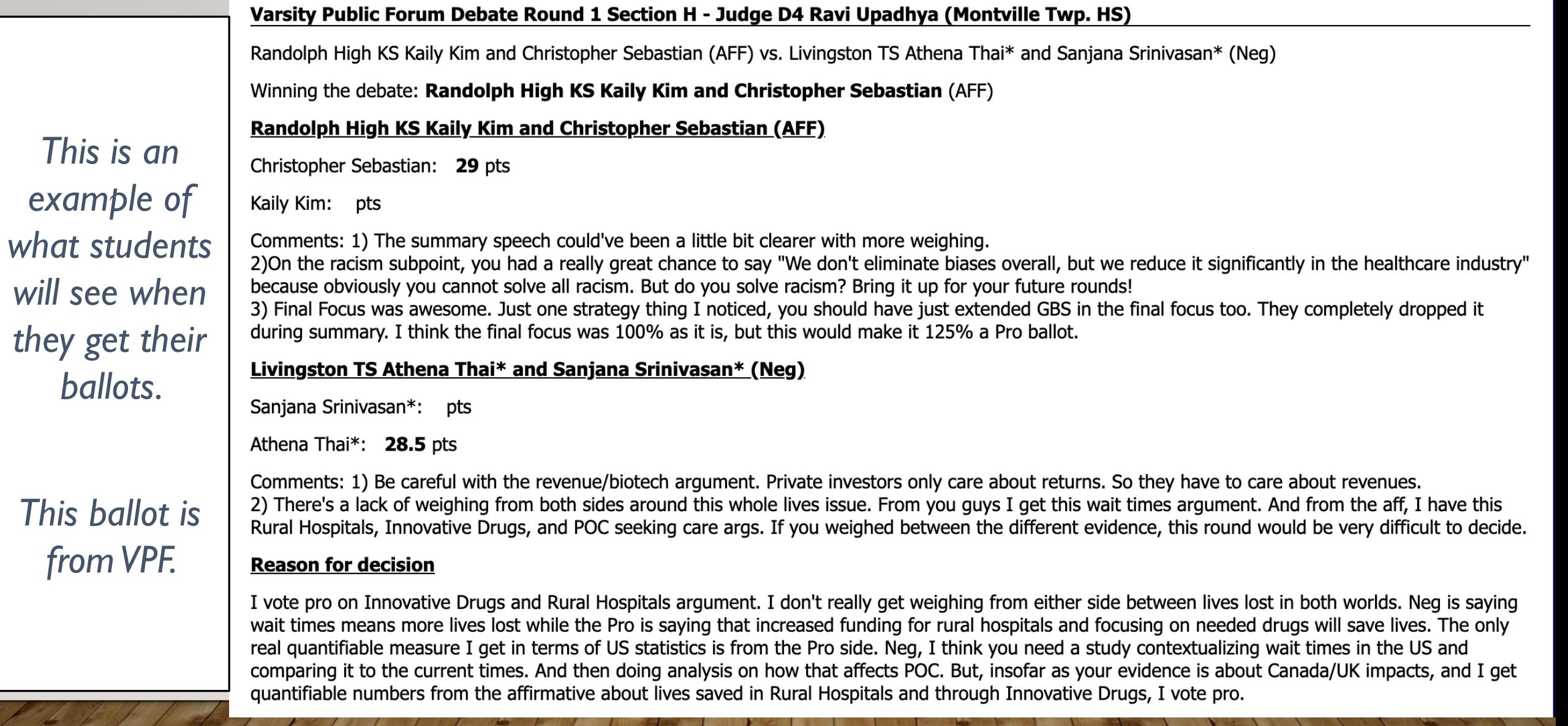